### **Step 10 - Part C - Length of Music & Fix to Music**

- **If the music on your computer is small, like 30 seconds**, **you may have to reduce the duration of the photos, or you can copy and paste the music.**
- **If music is larger, like 3 minutes, you can add more photos, or increase duration of the photos.**
- **Next is a sample of music length.**

## **Sample of the music length**

#### • **Next, we will fix to music.**

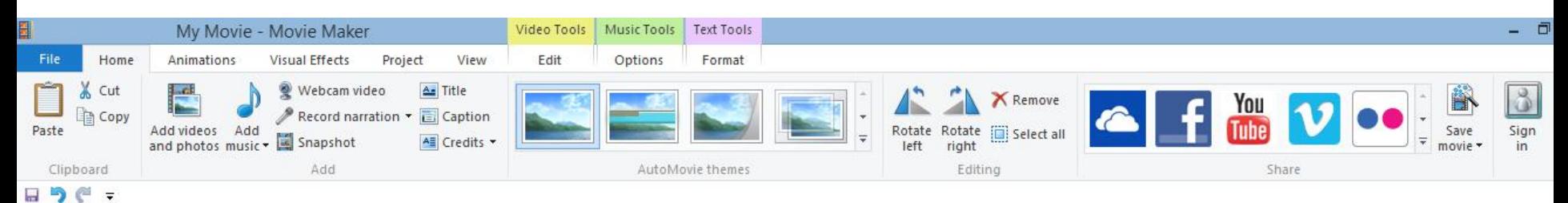

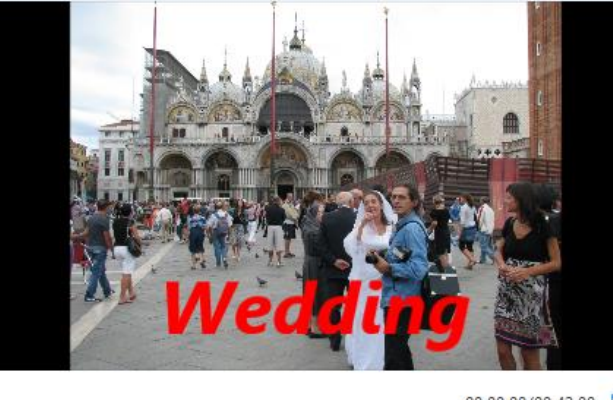

 $41$ 

 $\mathbf{I}$ 

00:00.00/00:42.00

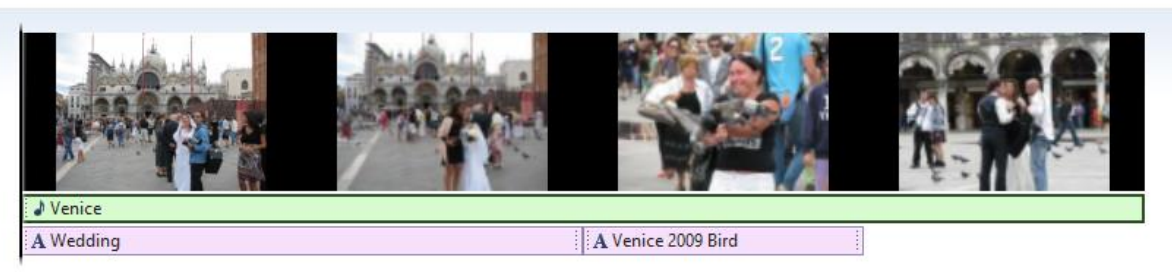

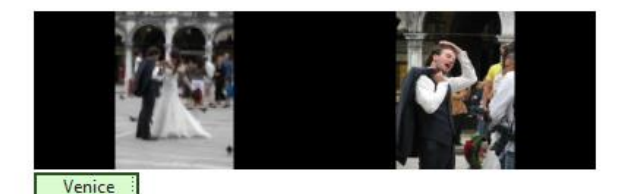

# **Click on Project Tab**

#### **Then click on Fit to music and next is what happens.**

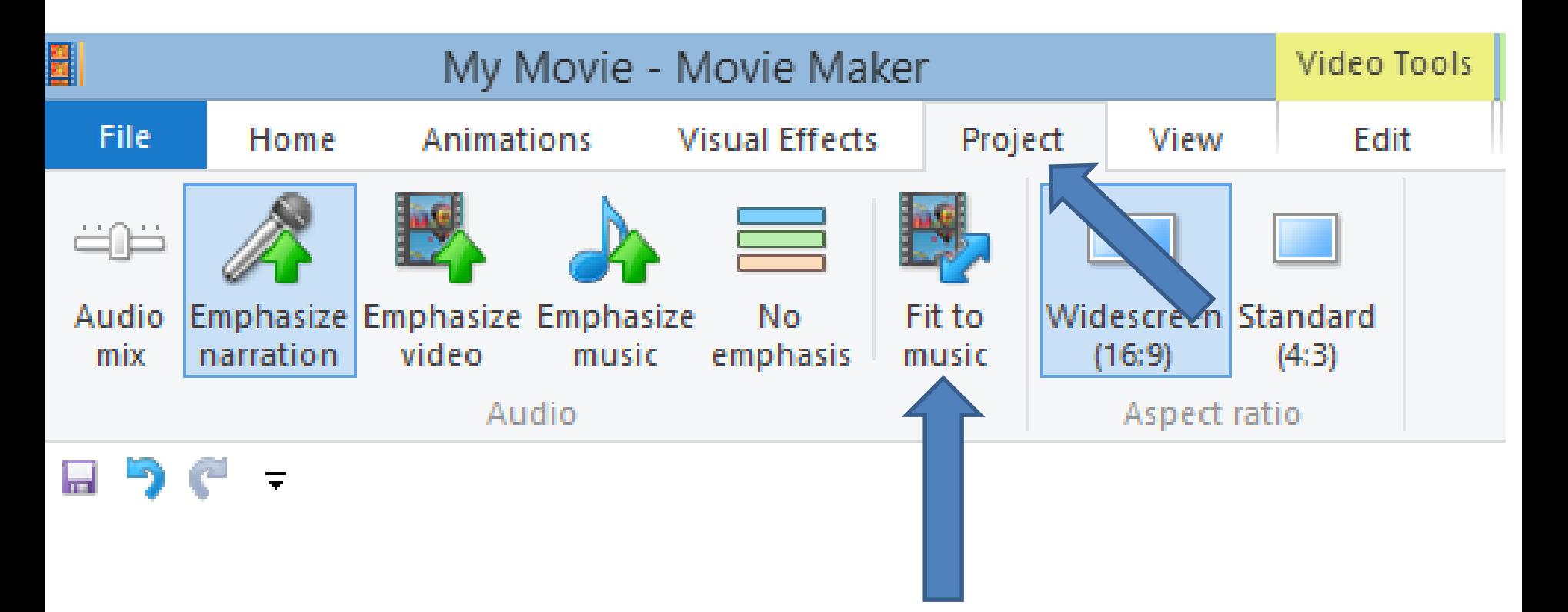

### **You then see it is fixed.**

• **Next is what happens when it doesn't work.**

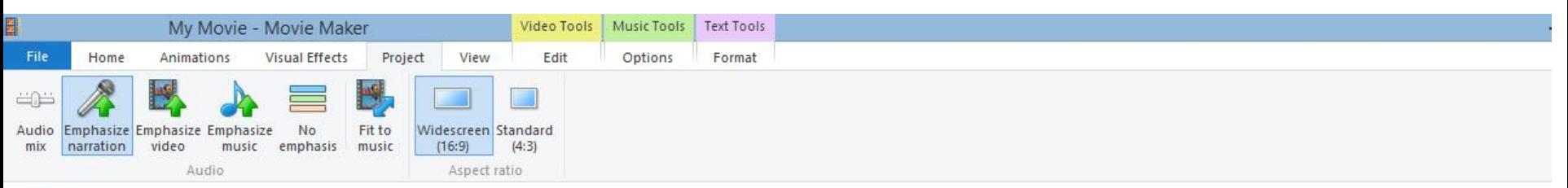

日うぐっ

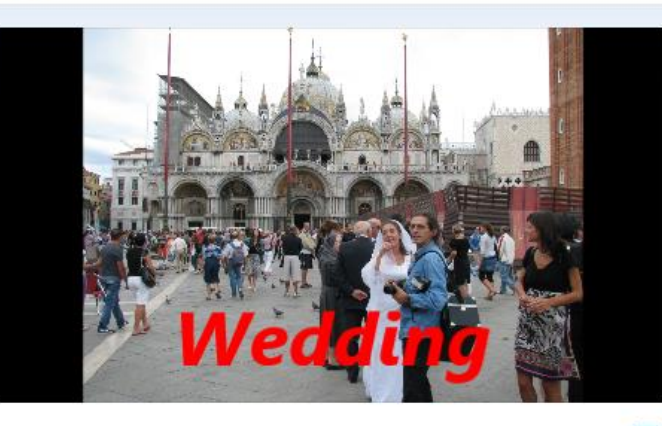

00:00.00/00:30.62

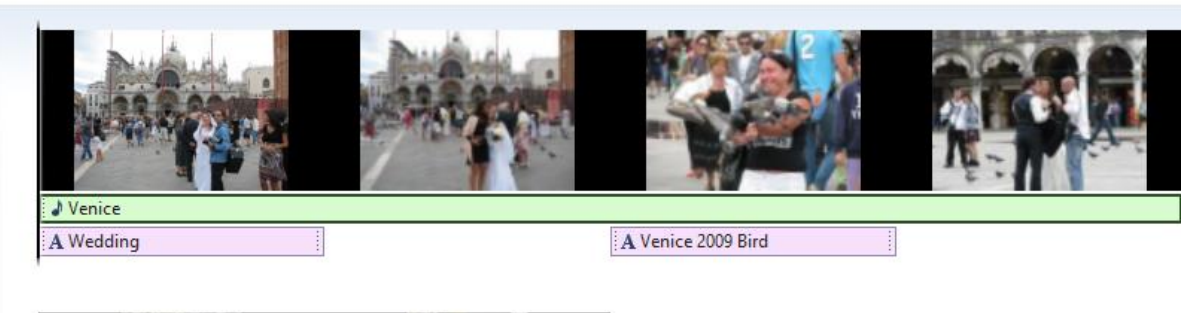

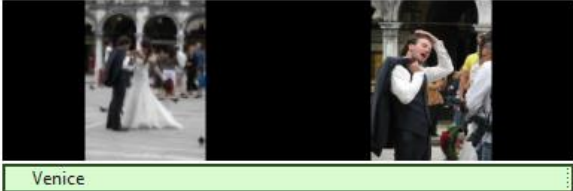

**ID** 

• **Depending on the number of photos and length of the music, you may get this window. Next explains about large Music.**

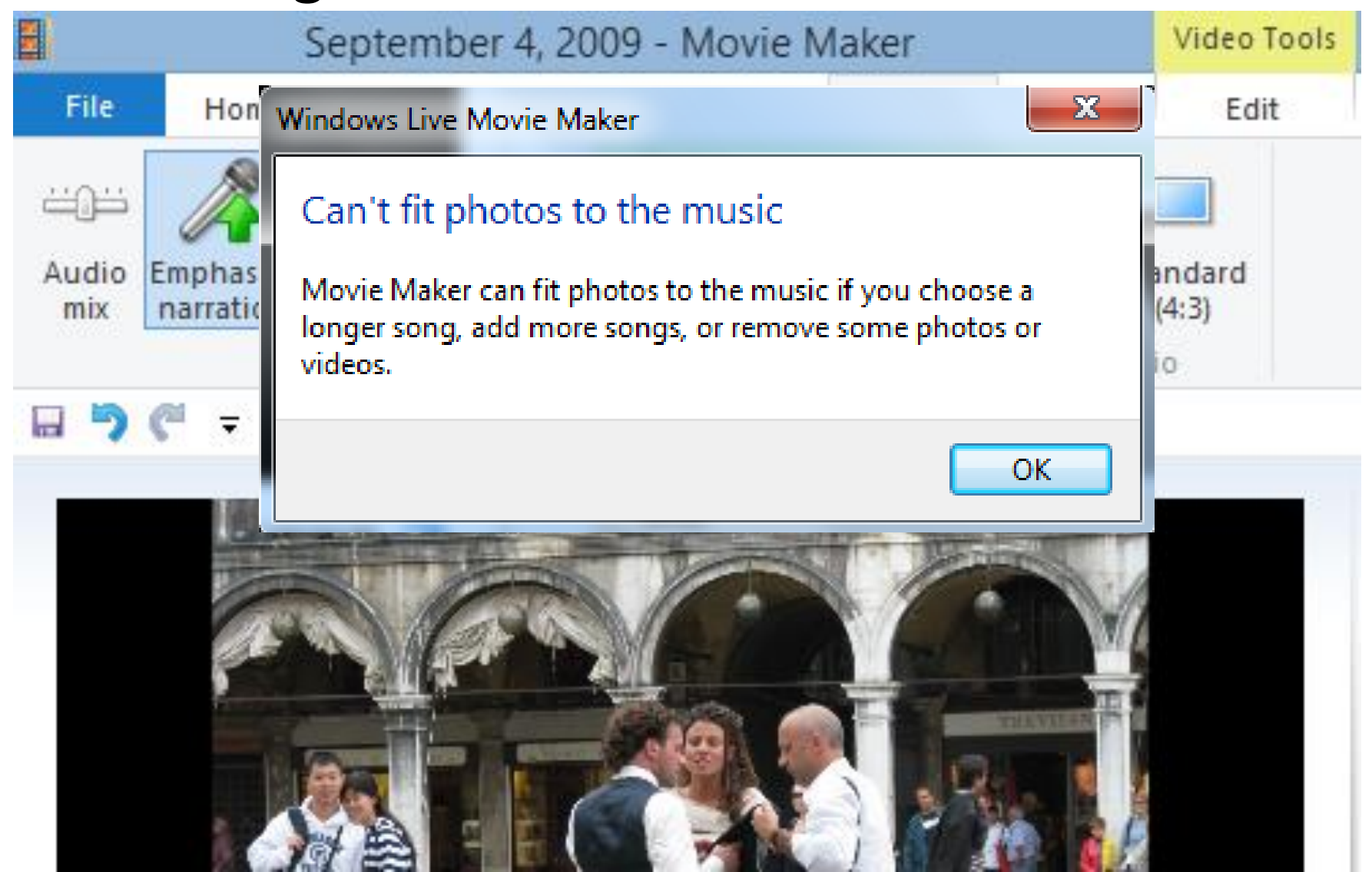

# **What happens with large Music?**

- **If the music was about 3 minutes and you had about 6 photos like we just did, it is automatically fixed.**
- **But the photos duration is about 30 seconds, which is too long.**
- **So, you may not want to Fix to Music, or add more Photos. Or add Video, which is in the second Class.**
- **Next is Copy & Paste Music.**

## **Copy & Paste Music**

- **It is in Step 11 at the end of Part A.**
- **This is the End of Step 10 – Part C**